# **Návod k použití pro následující produkt(y):**

# **TFA 35.8002.01 - Bezdrátová WiFi meteostanice VIEW SHOW**

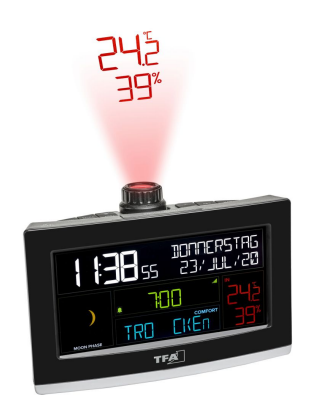

Právě si prohlížíte návod k použití pro výše uvedený produkt či produkty. Předtím, než začnete jakýkoliv produkt používat, je třeba si přečíst návod k použití, aby nedošlo ke zranění, požáru nebo poškození produktu. Přečtěte si prosím pozorně celý dokument a dodržujte bezpečnostní pokyny.

Uchovejte si dokument pro případ budoucího použití.

Přístroj byl schválen pro použití v zemích EU, proto je opatřen značkou CE. Veškerá potřebná dokumentace je k dispozici u dovozce zařízení.

Produkt byl vyroben z prvotřídních materiálů a součástek, které je možno recyklovat a znovu použít. Nikdy nevyhazujte prázdné baterie a nabíjecí baterie do domácího odpadu. Jako spotřebitel jste zodpovědný za jejich odnesení do prodejny elektro nebo místní sběrny odpadu, podle vaší platné legislativy a tím chráníte životní prostředí.

Symboly obsažených těžkých kovů jsou následující:  $Cd =$  Kadmium,  $Hq = R$ tuť, Pb = Olovo

Tento přístroj je označen nálepkou evropské směrnice o zpracování elektroodpadu (WEEE). Nevyhazujte prosím tento přístroj do domácího odpadu. Uživatel je povinen odnést dosloužilý přístroj do odpovídající sběrny elektrického odpadu, aby bylo zajištěno jeho zpracování v souladu s životním prostředím.

Vytvoření tohoto dokumentu zajistila společnost Bibetus s.r.o. (dále Dovozce), jakékoliv druhy neoprávněných kopií tohoto dokumentu i jeho částí jsou předmětem souhlasu Dovozce. Dokument odpovídá technickému stavu produktu při tisku! Změny technických parametrů, vlastnosti produktu a tiskové chyby v dokumentu vyhrazeny! V případě, že v dokumentu najdete jakoukoliv chybu, budeme rádi, pokud nám to oznámíte na email info@bibetus.cz, děkujeme!

Dovozce : Bibetus s.r.o., Loosova 1, Brno, 63800, Česká republika

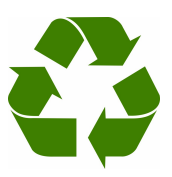

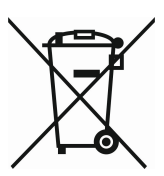

## **WiFi meteostanice s projekcí TFA 35.8002.01**

## **Děkujeme, že jste si zakoupili produkt od TFA.**

## **Před použitím**

- Následující informace čtěte velmi pozorně.
- Tento manuál Vám pomůže seznámit se s novým zařízením, všemi jeho funkcemi a částmi a poradí Vám v případě problémů s přístrojem.
- Pozorným přečtením a dodržením instrukcí obsažených v tomto manuálu předejdete poškození nebo zničení přístroje.
- Neneseme zodpovědnost za jakékoliv poškození přístroje způsobené v důsledku nenásledování instrukcí obsažených v tomto manuálu.
- Dbejte zvýšené pozornosti bezpečnostním pokynům.
- Uchovejte si manuál pro případ budoucího použití.

## **Bezpečnostní pokyny**

- Produkt je určen pouze pro oblast použití popsanou v tomto manuálu. Měl by být používán pouze dle těchto instrukcí.
- Jsou zakázány neautorizované opravy, úpravy nebo změny přístroje.

## **POZOR! NEBEZPEČÍ!**

- Riziko smrtelného úrazu elektrickým proudem!
- Připojujte přístroj pouze do odborně instalované zásuvky a s napětím 230V! Zásuvka musí být snadno dostupná a poblíž zařízení.
- Přístroj nebo adaptér nesmí přijít do kontaktu s vodou nebo vlhkostí. Jsou vhodné jen pro užívání v suchých prostorách.
- Pokud je přístroj nebo adaptér poškozen, nepoužívejte je.
- Nechte přístroj mimo dosah osob (včetně dětí), které plně nemohou odhadnout potenciální riziko při zacházení s elektrickým zařízením.
- Při jakémkoli výskytu poruch, nebo když přístroj nebudete dlouho používat, ihned vytáhněte zástrčku ze zásuvky.
- Používejte pouze s dodaným napájecím adaptérem.
- Připojte nejprve adaptér do základny a teprve poté zapojte adaptér do zásuvky.
- Nevytahejte adaptér ze zásuvky za kabel.
- Veďte kabel tak, aby nebyl nikde v kontaktu s ostrými rohy nebo horkými předměty.

## **Pozor! Riziko úrazu:**

- Udržujte přístroj i baterie z dosahu dětí.
- Baterie se nesmí vhazovat do ohně, nesmí být zkratovány, rozebírány nebo dobíjeny. Je zde riziko výbuchu!
- Baterie obsahují nebezpečné kyseliny. Slabé baterie by měly být co nejdříve vyměněny, aby nedošlo k jejich vytečení do přístroje.
- Nikdy nepoužívejte kombinaci staré a nové baterie nebo baterie různých typů. Při nakládání s vyteklými bateriemi používejte ochranné rukavice a brýle.

#### **Důležité informace ohledně bezpečného používání produktu!**

- Nepokládejte přístroj poblíž zdrojů vysokých teplot, vibrací nebo nárazů. Nepokládejte žádný předmět na zařízení.
- Čistěte měkkým navlhčeným hadříkem. Nepoužívejte žádné čistící prostředky.
- Pokud přístroj delší dobu nebudete používat, vyjměte baterie.
- Uchovávejte na suchém místě.

## **KROK 1 | Spuštění přístroje**

• Připojte k přístroji přiložený adaptér. Odstraňte izolační proužek baterií ve spodní části přístroje.

## *Funkce USB dobíjení*

- Připojte k přístroji vhodný USB kabel do USB portu a druhý konec kabelu zapojte do mobilního zařízení. Ujistěte se, že míra proudu (1 A) je vhodný pro vaše mobilní zařízení.
- POZOR: funkce nabíjení je k dispozici pouze při napájení na adaptér.

## **Provoz s přístrojem bez internetového přípojení**

Když nastavujete přístroj poprvé, na displeji se zobrazí výchozí čas budíku, úroveň komfortu a měsíční fáze.

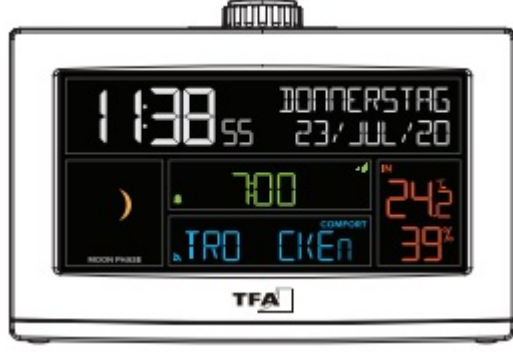

Displej bez připojení k internetu

**Provoz s přístrojem s internetovým přípojením** Po přípojení přístroje k aplikaci a internetu se displej změní a zobrazí další údaje.

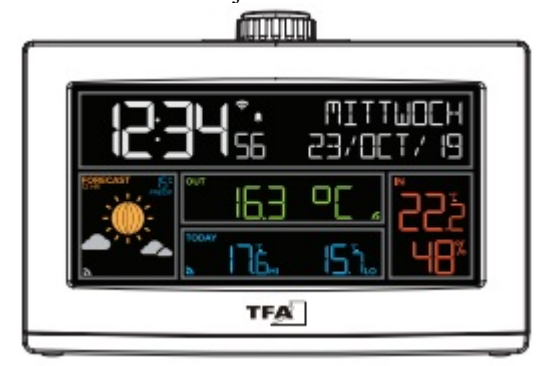

Displej s připojením k internetu

## **KROK 2 | Připojení přístroje k internetu a aplikaci TFA VIEW (volitelné)**

## **Download**

Stáhněte si zdarma aplikaci TFA VIEW z "Apple App Store" nebo z "Google Play Store".

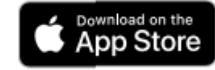

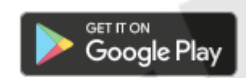

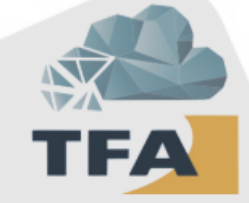

## **Spusťte aplikaci**

Otevřete aplikaci TFA VIEW a postupujte podle pokynů na displeji.

## **Připravte svůj přístroj**

Ujistěte se, že Wi-Fi symbol na vašem přístroji bliká. Pokud tomu tak není, stiskněte a podržte zároveň tlačítka + a –, dokud nezačne symbol Wi-Fi blikat. Přístroj je nyní přípraven k připojení k internetu a aplikaci TFA VIEW.

## **Máte problém s připojením k Wi-Fi?**

Nejprve se ujistěte, že mobilní zařízení, na které je nainstalována aplikace TFA VIEW, je připojeno k 2,4 GHz síti vašeho Wi-Fi routeru, a že jste zadali správné heslo pro vaši Wi-Fi síť.

Pro detaily, jak se připojit k vaší Wi-Fi síti zkontrolujte dokumentaci k vašemu routeru.

#### **Přehled funkcí vašeho přístroje s připojením k internetu a bez něj**

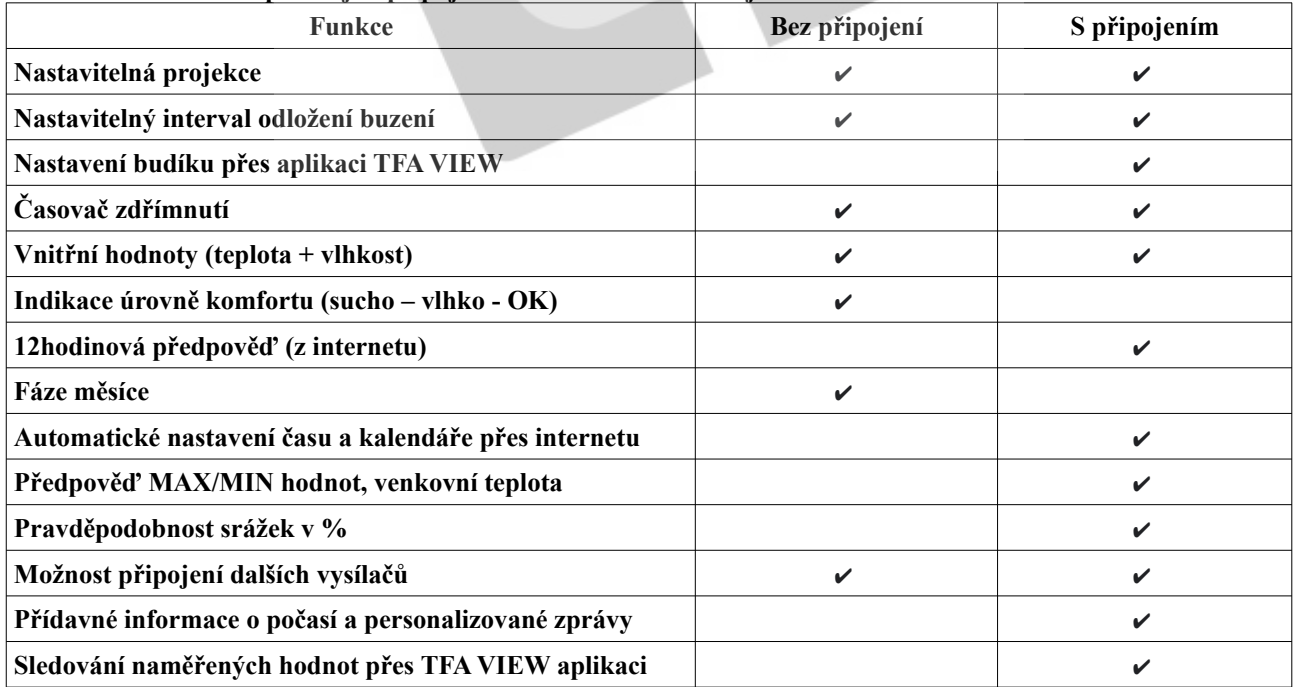

#### **KROK 3 | Základní nastavení bez připojení k internetu (volitelné) Režim nastavení**

- Podržte tlačítko SET po dobu 3 vteřin pro vstup do režimu nastavení.
- Pomocí tlačítek + a proveďte úpravu hodnot.
- Potvrďte nastavení tlačítkem SET a přejděte na další nastavení.

**Důležité!** Pomocí tlačítka SNOOZE/LIGHT kdykoliv ukončíte režim nastavení.

Posloupnost nastavení: Tón kláves on/off > 12/24h režim zobrazení > hodiny > minuty > rok > měsíc > den > jednotka teploty °C/°F

**Důležité!** Pokud připojíte přístroj k internetu a mobilní aplikaci, čas a datum se nastaví automaticky.

## **Hodnoty předpovědi**

Pokud je přístroje připojen k internetu a aplikaci, je možné využít službu přídavné předpovědi počasí zdarma bez jakýchkoliv poplatků. Tato funkce zahrnuje tyto zobrazitelné údaje:

## **12hodinovou předpověď počasí | denní MAX/MIN hodnoty | pravděpodobnost srážek | aktuální venkovní teplota**

## **Důležité symboly na displeji**

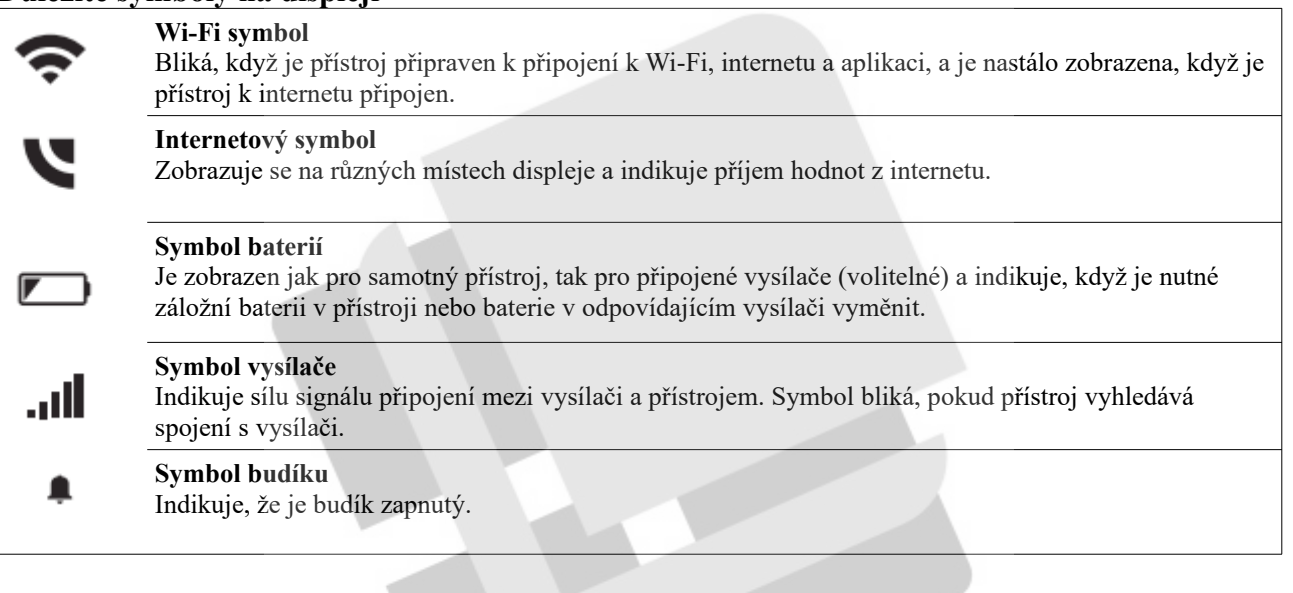

## **Nastavení budíku**

- **1.** Podržte tlačítko ALARM a zobrazení hodin začne blikat.
- **2.** Pomocí tlačítek + a nastavte hodiny.
- **3.** Opět stiskněte tlačítko ALARM a nastavte stejným způsobem minuty.
- **4.** Opět stiskněte tlačítko ALARM a nastavte interval odložení buzení v krocích po 5 minutách.
- **5.** Opět stiskněte tlačítko ALARM. Nastavení je uloženo a budík je aktivován.

## **Aktivace a deaktivace budíku**

Stiskněte tlačítko ALARM pro zobrazení času buzení. Stiskněte jej znovu pro aktivaci/deaktivaci budíku. Pokud je budík aktivní, na displeji se zobrazí symbol budíku.

Když zní zvuk budíku, můžete tento zvuk pomocí jakéhokoliv tlačítka (kromě SNOOZE/LIGHT) vypnout. Budík zůstane aktivován.

## **Funkce odložení buzení**

Pokud budík zvoní, stiskněte tlačítko SNOOZE/LIGHT a funkce odložení buzení s nastaveným intervalem se aktivuje. Na displeji se odpočítává čas do dalšího buzení. Pomocí jakéhokoli tlačítka (kromě SNOOZE/LIGHT) funkci vypnete.

## **Tlačítka a funkce**

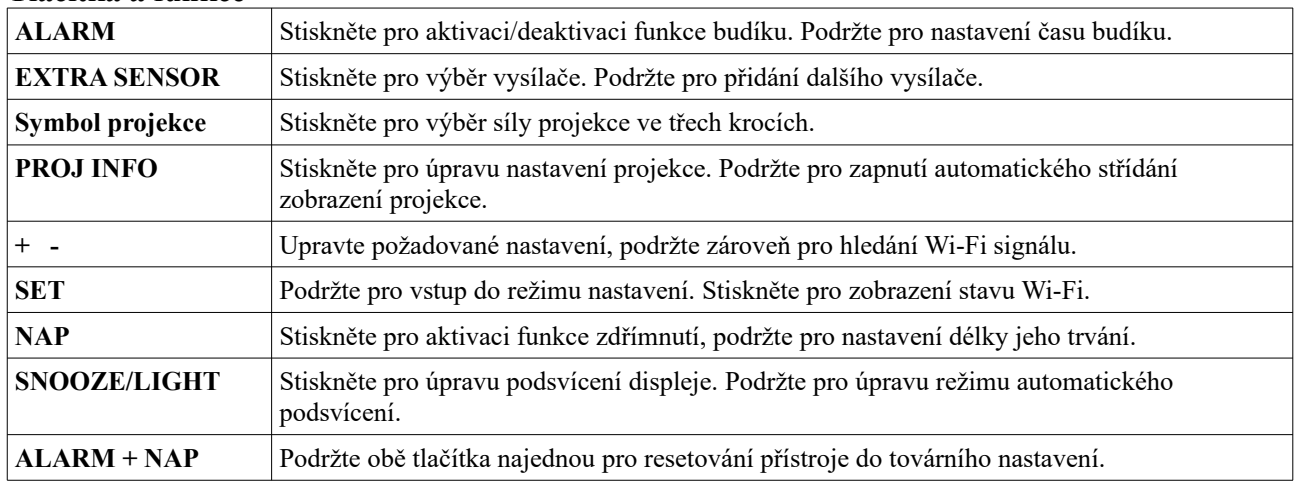

## **Servis a podpora**

Pokud máte nečekané problémy s přístrojem nebo aplikací TFA VIEW nebo pokud chcete zjistit více o produktech TFA Dostmann, veškeré informace a zákaznickou podporu najdete na webu [www.tfa-dostmann.cz](http://www.tfa-dostmann.cz/).

## **Přídavné vysílače**

Ať jste přístroj připojili k internetu a aplikaci TFA View nebo ne, můžete k němu připojit až 4 vysílače.

Pro úplný výčet všech kompatibilních stanic a vysílačů jděte na www.tfa-dostmann.de/view/.

## **Připojení přídavných vysílačů k přístroji:**

1.Podržte tlačítko EXTRA SENSOR dokud nezačne symbol vysílače blikat.

2.Vložte baterie do vysílače, který chcete přidat. Pokud má vysílač tlačítko TX, stiskněte jej k vyvolání vysílání signálu. 3. Vysílač by se měl připojit během 3 minut, krátce zobrazit své ID a typ. Symbol vysílače přestane blikat a zobrazí se nastálo na displeji.

4.Pomocí tlačítka EXTRA SENSOR můžete přepínat mezi zobrazením jednotlivých vysílačů.

5. Pro přidání dalších vysílačů a přístrojů v TFA View aplikaci jděte do menu aplikace v sekci Add/Change, poté klikněte na Device a poté na Add Device. Nakonec naskenujte kód nového vysílače/přístroje.

**Důležité!** Po prvním zapojení nebo po továrním resetu se vysílače, které už byly aktivovány, automaticky připojí k přístroji.

## **Možnosti projekce**

#### **Volba projekce**

Stiskněte tlačítko PROJ INFO pro změnu zobrazení mezi:

- Aktuální čas/standard
- Vnitřní teplota a vlhkost
- Aktuální venkovní teplota (nutné připojení k Wi-Fi)
- Zobrazení přídavných vysílačů (pouze pokud je přídavný vysílač připojen k přístroji)

#### **Úhel projekce**

Vyberte úhel podle potřeby.

#### **Rotace projekce**

Otočte spodní částí ramene k nastavení rotace zobrazení až do úhlu 270°.

#### **Podsvícení projekce**

Stiskněte tlačítko Symbol projekce pro úpravu míry podsvícení projekce.

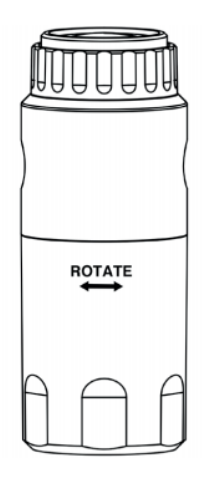

## **Technická specifikace**

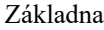

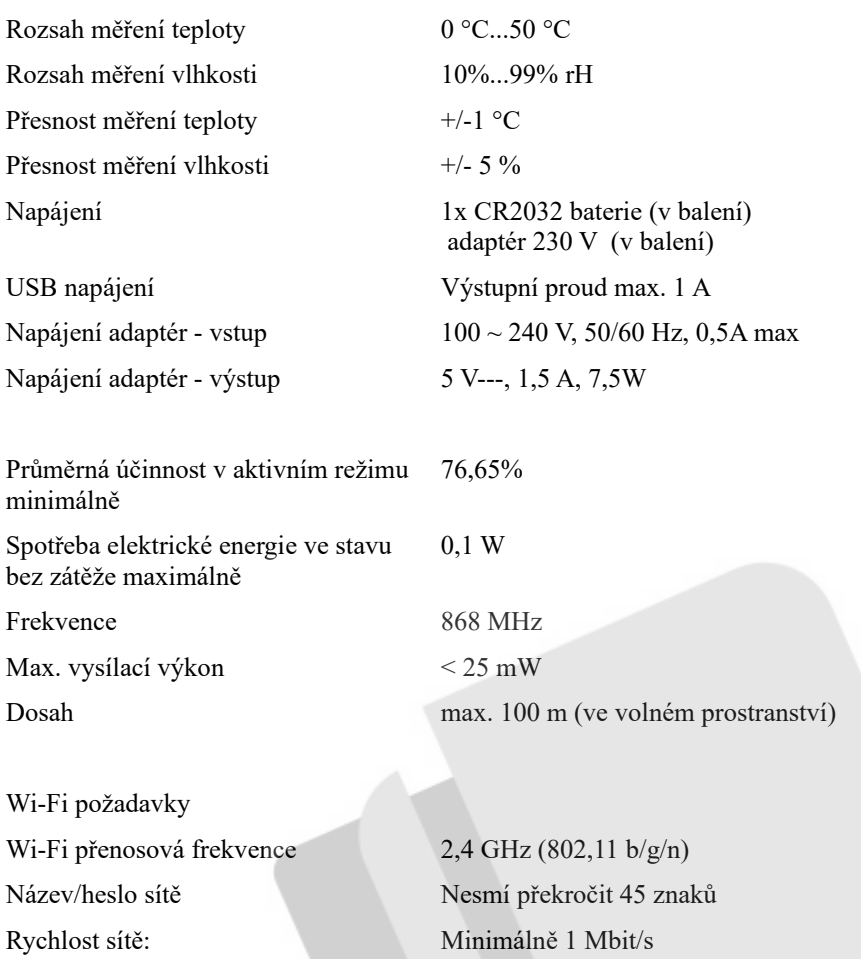

**Důležité!** Pokud máte multi-band router (např. 2,4 a 5 GHz), ujistěte se, že mobilní zařízení je připojeno na síti 2,4 GHz, pokud chcete připojit základnu a aplikaci.

## **Požadavky pro mobilní zařízení:**

Přístroje Apple musí pracovat s operační systémem iOS 9 nebo vyšší a mít přístup k internetu skrz Wi-Fi nebo mobilní data.

Přístroje s Androidem musí pracovat s operační systémem 5.0 nebo vyšší a mít přístup k internetu skrz Wi-Fi nebo mobilní data.